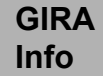

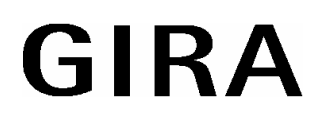

## **Adapteur de l'interrupteur de simulation** Art.-Nr. 0546 ..

# **Fonction**

Interrupteur encastré pour éclairage à commande par processeur avec mode de marche manuel et deux modes de marche automatiques pour simulation de présence.

L'appareil est combiné avec "l'insert avec triac" (Art.-Nr. 836 00) ou "l'insert avec contact à relais" (Art.-Nr. 835 00) et peut être utilisé par conséquent avec différents types de lampe.

## **Consignes relatives au danger**

**Attention! La mise en place et le montage électrique doivent obligatoirement être effectués par un électricien spécialisé.** 

Un non-respect des instructions d'installation peut entraîner un incendie ou d'autres dangers.

## Mode de marche "bouton" (marche manuelle)

L'interrupteur de simulation remplit la fonction d'un interrupteur d'éclairage standard. Les heures des connexions des 7 derniers jours sont déposées dans la mémoire. L'interrupteur "apprend". Les ordres de connexion qui ont plus de 7 jours sont effacés.

Lorsque l'interrupteur de simulation n'a pas été activé pendant 7 jours en mode de marche "bouton", la mémoire est vide.

125 opérations de connexion peuvent être mémorisées au maximum. Au cas où il y aurait eu davantage d'opérations de connexion en l'espace de 7 jours, les premières opérations sont recouvertes de sorte que seules les 124 dernières opérations sont enregistrées dans ce cas. Les connexions qui ont lieu à des intervalles de <16 secondes ne sont éventuellement pas mémorisées.

# **Mode de marche 'hasard' (marche automatique)**

L'interrupteur de simulation génère des connexions et des déconnexions aléatoires à la tombée de la nuit (env. 10 lux) pour une durée de 9 heures ou jusqu'au lever du soleil en tant que simulation de présence.

La première connexion a lieu env. 10 sec après que le mode 'hasard' a été activé. La période d'éclairage est de l'ordre d'environ 20 à 40 minutes. La période hors éclairage qui suit comporte 25% de la période d'éclairage précédente.

Exemple: période d'éclairage 40 min., période hors éclairage 10 min. Lorsque le temps hors éclairage est écoulé, le générateur de nombres aléatoires sélectionne la durée de la prochaine période d'éclairage.

Dans la phase de connexion, la luminosité de l'environnement n'est pas mesurée. Lorsque le taux d'intensité lumineuse d'environ 10 lux est dépassé, la période d'éclairage actuelle est encore réalisée. Le mode de marche manuel est toujours possible.

## Mode de marche "mémoire" (marche automatique)

L'interrupteur de simulation déclenche des connexions indépendantes de l'intensité lumineuse lorsque celles-ci sont enregistrées dans sa mémoire. Les connexions qui ont été déclenchées en mode "bouton" au cours des 7 derniers jours sont reproduites.

Lorsqu'aucune connexion n'a été mémorisée (p. ex. lorsque l'appareil n'a pas été utilisé pendant une semaine), l'appareil allume l'éclairage en mode "hasard".

Lorsque les périodes d'éclairage mémorisées sont supérieures à 8 heures ou les périodes hors éclairage supérieures à 48 heures, des connexions aléatoires dépendantes de l'intensité lumineuse sont introduites.

Le mode de marche manuel est toujours possible.

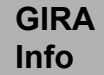

### **Réglage du mode de marche**

Pou passer d'un mode de marche à l'autre, il faut activer en continu la touche de commande pendant au moins  $3$  secondes comme décrit sur l'image  $\mathbb{O}$ :

Exemple: 2 manœuvres > 3 sec. sont nécessaires pour passer du mode "bouton" au mode "mémoire". Un LDR au centre de la surface de commande mesure l'intensité lumineuse de l'environnement et veille à ce qu'en mode "hasard" les connexions sont seulement exécutées quand il fait nuit. Ne pas couvrir la surface de commande.

La DEL de mode de marche visualise par clignotement le mode de marche actuel: DEL éteinte: mode "bouton"

DEL clignote toutes les secondes: mode "hasard"

DEL clignote toutes les 2 secondes: mode "mémoire"

## **Instructions d'installation**

#### L'appareil ne convient pas **pour les déconnexions**.

**Avant d'enlever l'interrupteur de simulation, déconnecter l'installation** (mettre l'interrupteur de puissance hors fonction).

Le cadre (b) est enfoncé avec l'interrupteur de simulation (c) sur l'insert (a) (image 2).

(Description des inserts, voir notice séparée)

Lorsque l'interrupteur de simulation est combiné avec un "insert avec contact de relais", des boutons (contacts de travail) peuvent être connectés comme poste secondaire. Les commandes du poste secondaire (après avoir lâché la surface de commande) sont également enregistrées dans la mémoire dans la mesure où l'interrupteur de simulation est en mode "bouton". Le mode de marche de l'interrupteur de simulation ne peut pas être commuté à partir du poste secondaire.

#### **Attention: Utiliser uniquement les schémas de connexion de la page suivante lorsque les inserts sont connectés en combinaison avec des interrupteurs de simulation.**

Connexion 'insert avec triac', image 3.

Connexion 'insert avec contact à relais', image  $\Phi$ .

Connexion 'insert avec contact à relais' et poste secondaire, image  $\circledcirc$ .

#### **Remarques:**

Les temps **mémorisés** sont maintenus en cas de panne de courant.

Une panne de courant en mode "mémoire" provoque un décalage des périodes d'éclairage correspondant à la durée de la panne de courant. Une panne de courant en mode "bouton" provoque une perte éventuelle des connexions des 8 dernières minutes (les connexions sont mémorisées toutes les huit minutes).

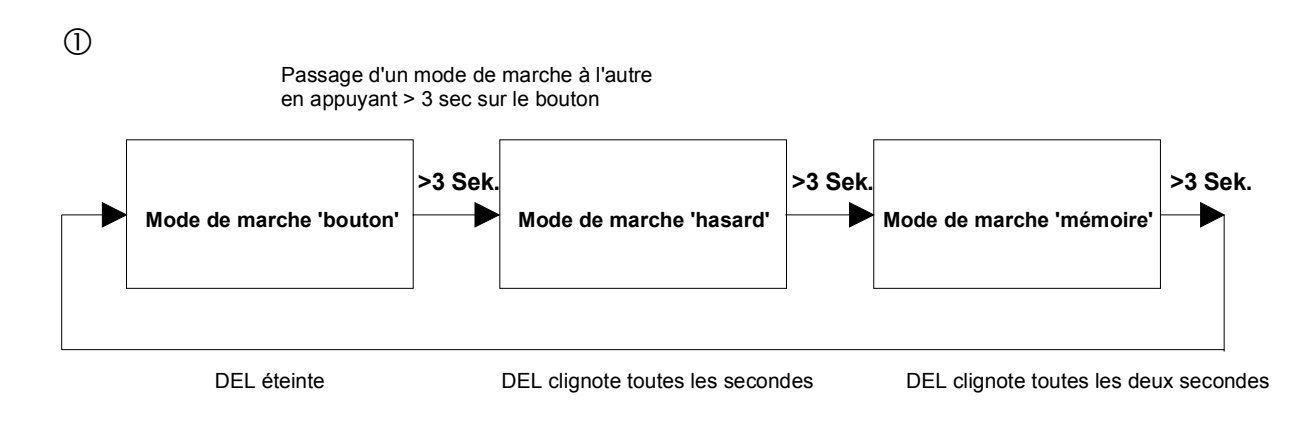

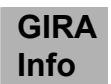

 $\circledA$ 

 $\circledS$ 

 $\equiv$ 

 $\mathbf C$ 

**GIRA** 

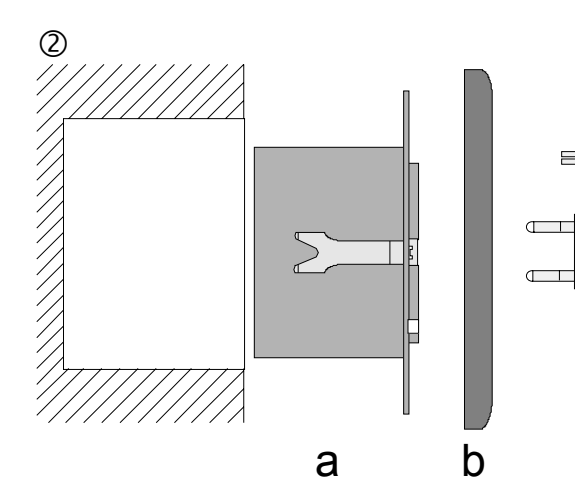

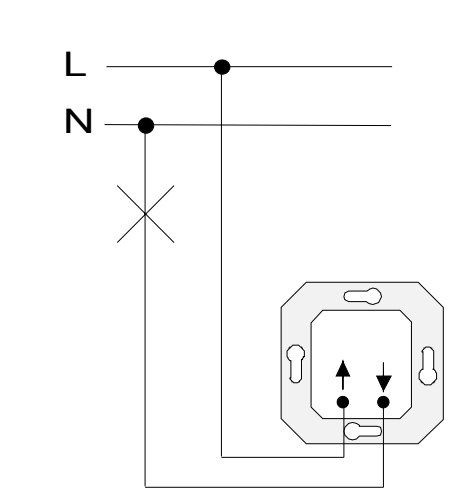

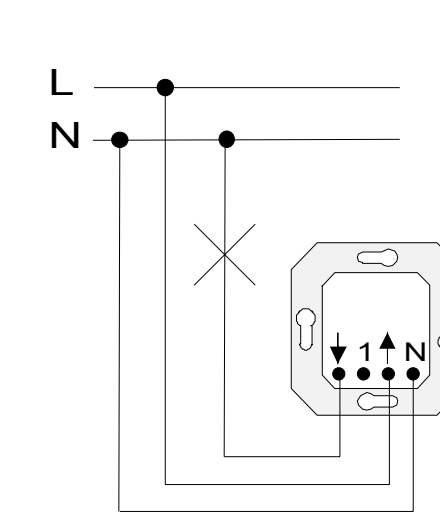

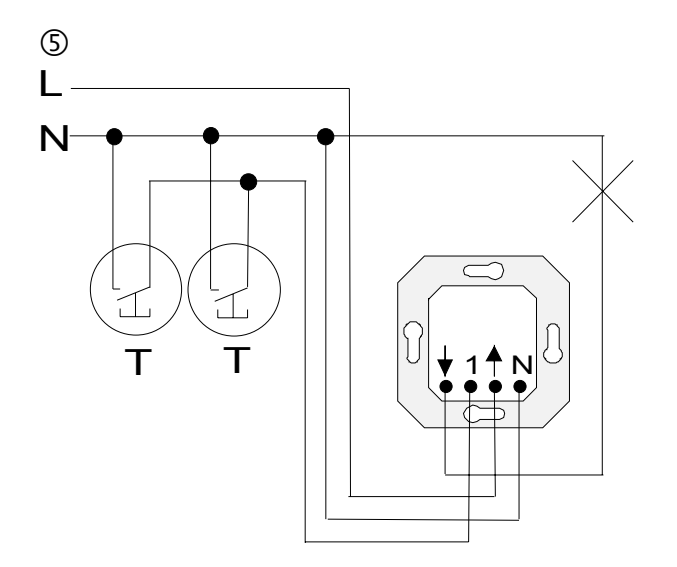

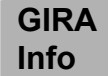

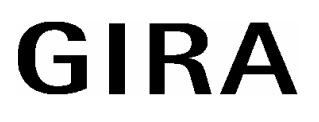

### **Données techniques**

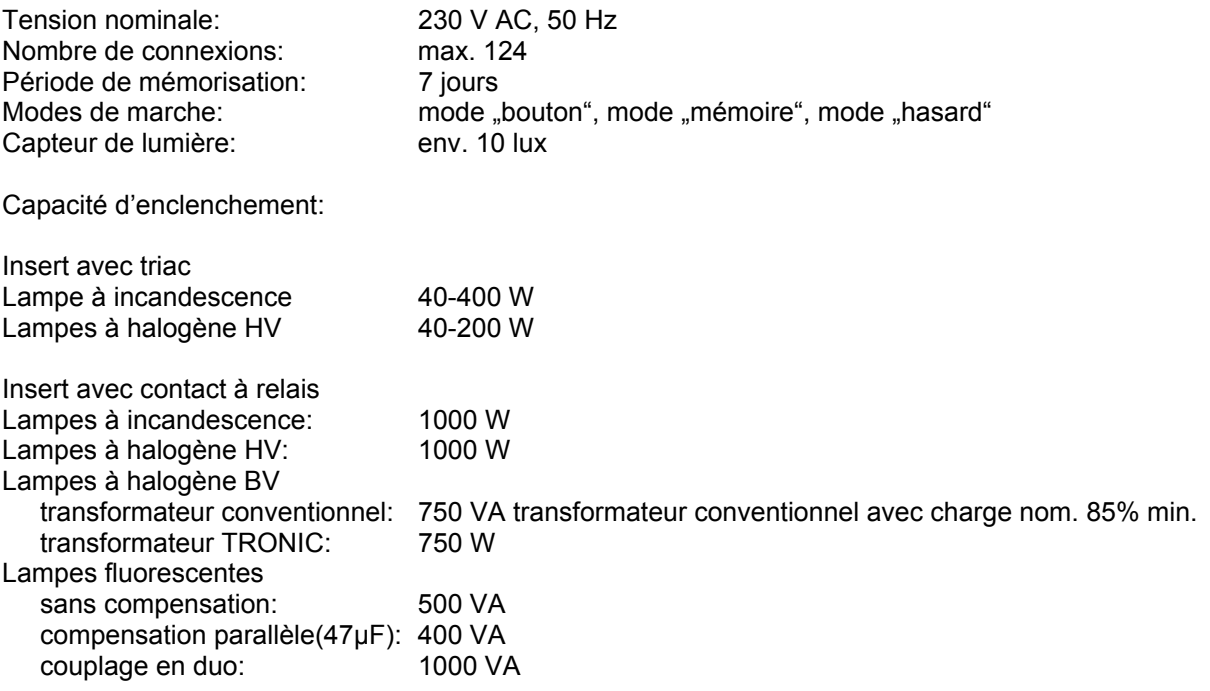

#### **Remarque:**

Attention aux crêtes d'enclenchement élevées s'il s'agit de "lampes économisant de l'énergie". S'assurer au préalable que les lampes conviennent bien.

### **Prestation de garantie**

Nous acceptons la garantie dans le cadre des dispositions légales correspondantes.

#### **Veuillez nous envoyer l'appareil défectueux en port payé à notre service après-vente central en joignant une description du défaut.**

Gira Giersiepen GmbH & Co. KG Système d'installation électrique

Postfach 1220 42461 Radevormwald Allemagne

Tél: +49 / 21 95 / 602 - 0 Fax: +49 / 21 95 / 602 - 339 [www.gira.be](http://www.gira.be/) [info@gira.be](mailto:info@gira.be)